## **StoryBox 앱을 다운로드하세요 !**

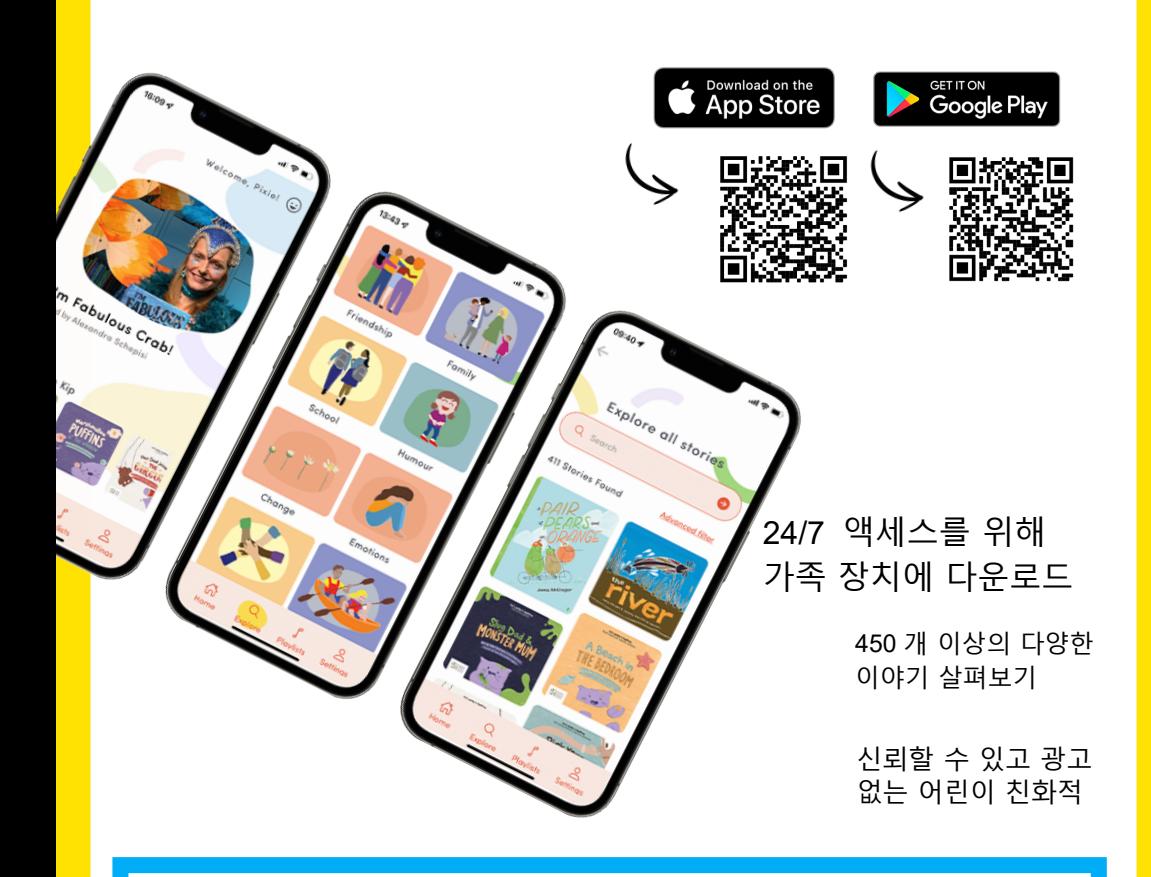

**도서관 로그인 정보 도서관 카드 바코드 : PIN/ 비밀번호 :**

## **StoryBox 앱을 사용하여 로그인하는 방법**

1. 'Login with Library Access' 를 선택합니다 . 2. 라이브러리 또는 LGA 를 입력합니다 . 3. 바코드와 PIN/ 비밀번호를 입력합니다 . 4. 계속 성장하는 디지털 라이브러리를 발견하십시오 !

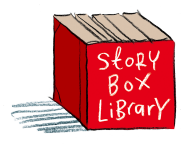